## https://www.vidalhealthtpa.com/home.html

Process - Click above mentioned link  $\rightarrow$  Login  $\rightarrow$  employee login  $\rightarrow$  group ID (R0541) $\rightarrow$  policy  $\rightarrow$  User ID would be their Emp ID, Password also their Emp ID $\rightarrow$  Need to change password for first time login  $\rightarrow$  after logging need to click E-CARD.

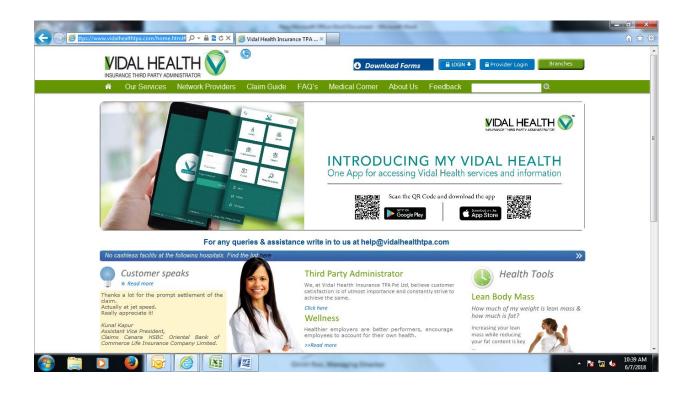

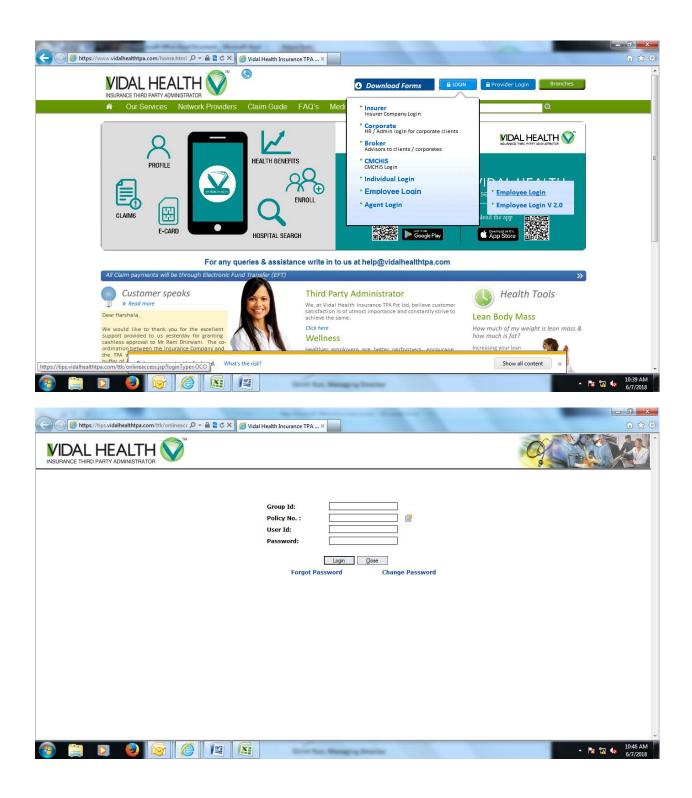

| 🕞 🛞 🍯 https://tips.vidalhealthtpa.com/ttk/onlineacc 🔎 = 🔒 🗟 Č 🗙 🧭 Vidal Health Insurance TPA X |                  |
|------------------------------------------------------------------------------------------------|------------------|
|                                                                                                |                  |
| Group Id: R0541<br>Policy No. :<br>User Id:<br>Password:<br>Logn Cose                          |                  |
| Forgot Password Change Password                                                                |                  |
|                                                                                                |                  |
|                                                                                                | ▲ 🎼 🛱 🌜 10:46 AM |

| S List of Policies - Windows Internet Explorer                        |                   |                    |                 | -      |                  |
|-----------------------------------------------------------------------|-------------------|--------------------|-----------------|--------|------------------|
| https://tips.vidalhealthtpa.com/ttk/common/showpolicylist.jsp?Gro     | oupID=R0541       |                    | A 2             |        | 6 🕁 😳            |
| List of Policies - [R0541]                                            |                   |                    |                 | C      |                  |
| Policy No Group Name                                                  | Policy Start Date | Policy End Date    |                 | -      |                  |
| 620300/34/18/04/00000002 RASHTRIYA ISPAT NIGAM LTD                    | 15/05/2018        | 14/05/2019         |                 |        |                  |
| 620300/34/18/04/00000001 RASHTRIYA ISPAT NIGAM LTD                    | 01/04/2018        | 30/03/2019         |                 |        |                  |
|                                                                       | 996<br>           |                    |                 | ssword |                  |
| https://tips.vidalhealthtpa.com/ttk/common/showpolicylist.jsp?GroupIE | 0=R0541#          |                    | <b>€</b> 100% ▼ |        |                  |
|                                                                       |                   |                    |                 |        |                  |
|                                                                       |                   | our fair, Managing | first las       |        | ▲ 😼 🗓 🌜 10:47 AM |

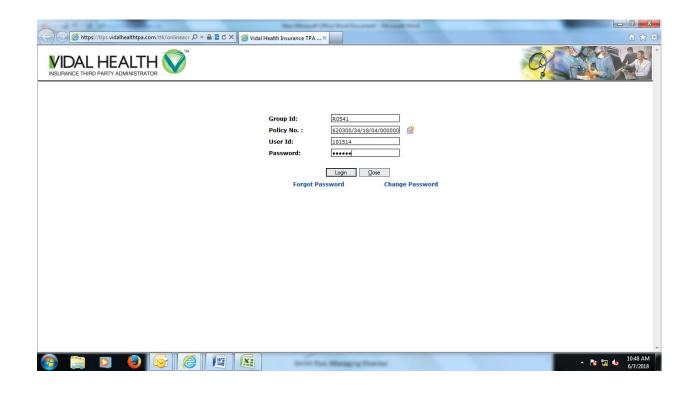

|                                                            |                                                                | New Microsoft Office Word Document - Microso | oft Word                                                       |                  |
|------------------------------------------------------------|----------------------------------------------------------------|----------------------------------------------|----------------------------------------------------------------|------------------|
| Home Insert Page Layout                                    | References Mailings Review View                                |                                              |                                                                | 0                |
| Calibri (Body) Paste<br>✓ Format Painter<br>Clipboard<br>✓ | × 11 × A × ⊕ ∷ · ∷ · ∷ · ∵<br>• ×, × Aa* ⊕ × ▲ · ■ ■<br>Font □ | 🖅 🌆 • 🖽 • 👖 I Normal I No Spaci              | AaBbCi AaBbCc AaB AaBbCc<br>Heading 1 Heading 2 Title Subtitle |                  |
| Page: 3 of 3 Words: 1 🞸                                    | MDAL HEALTH                                                    | Sellent Scholaust Ball 14                    |                                                                |                  |
|                                                            |                                                                |                                              |                                                                |                  |
|                                                            |                                                                | Gront Ray, Managing Dearthan                 |                                                                | ▲ 🎼 📅 🚺 10:48 AM |

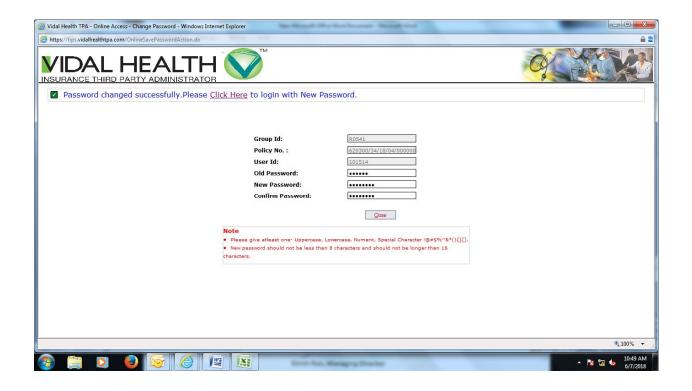

| 🥘 Vidal Health TPA - Windov      | vs Internet Explorer                                              |                                                     |
|----------------------------------|-------------------------------------------------------------------|-----------------------------------------------------|
| lige https://tips.vidalhealthtpa | .com/OnlineHomeAction.do?mode=doDefault                           | <u> ۵</u>                                           |
|                                  |                                                                   | Welcome T S SREENIVASAN   Date: 07/06/2018   Logout |
|                                  |                                                                   | RASHTRIYA ISPAT NIGAM LTD                           |
| INSURANCE THIRD PARTY AD         |                                                                   |                                                     |
| Home                             | Home Home Page Information                                        | E-Card                                              |
| Enrollment                       |                                                                   | E*Card                                              |
| Pre-Auth                         | 620300/34/19/04/00000001                                          |                                                     |
| Claims                           | Home page information for Policy Number: 520300/34/18/04/00000001 |                                                     |
| Change Password                  |                                                                   |                                                     |
| Change russword                  |                                                                   |                                                     |
|                                  |                                                                   |                                                     |
|                                  |                                                                   |                                                     |
|                                  |                                                                   |                                                     |
|                                  |                                                                   |                                                     |
|                                  |                                                                   |                                                     |
|                                  |                                                                   |                                                     |
|                                  |                                                                   |                                                     |
|                                  |                                                                   |                                                     |
|                                  |                                                                   |                                                     |
|                                  |                                                                   |                                                     |
|                                  |                                                                   |                                                     |
|                                  |                                                                   |                                                     |
|                                  |                                                                   |                                                     |
|                                  |                                                                   |                                                     |
|                                  |                                                                   |                                                     |
|                                  |                                                                   |                                                     |
|                                  |                                                                   |                                                     |
|                                  | <u>n</u>                                                          |                                                     |
|                                  |                                                                   | 🔩 100% 🔻                                            |
| 📀 🚞 🖸                            |                                                                   | ▲ 🍡 📆 ሌ 10:49 AM<br>6/7/2018                        |

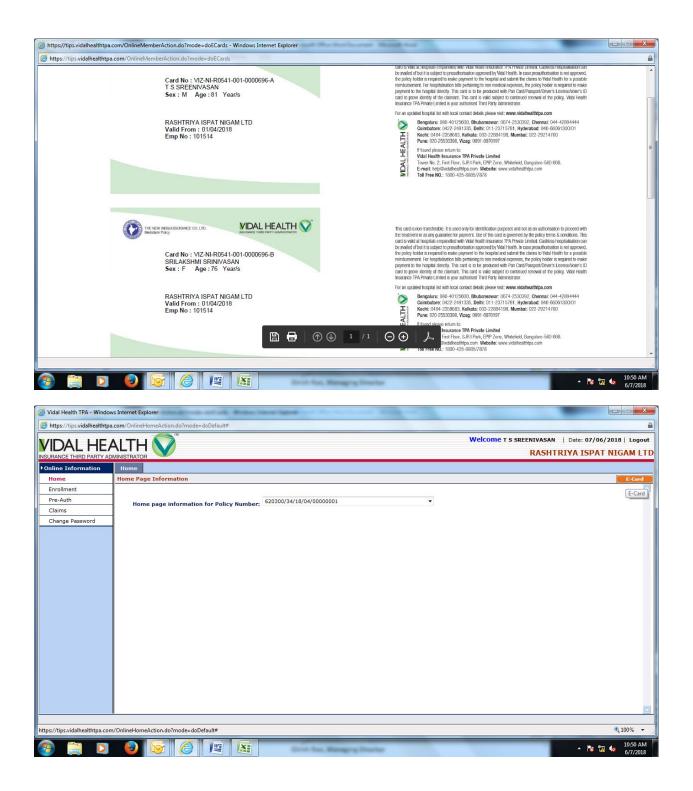